## Ydea-C5CSystem

## Online Upgrade\_E Version User Manual

Ydea-C5C System Online Upgrade\_E Version Remark and Statement:

Remark: A: Online Upgrade\_E Version is matched with the latest C5C system,update the receive card program.

B: Before the update, normal connect the screen set up first.

## 1. Check the version:

Normally connected to the computer serial port to C5 controller COM port, to query the current receiving card version, click on this button, the query version;

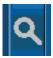

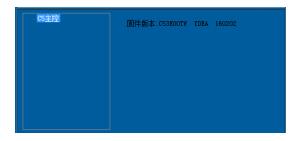

( Picture1 Check version )

- 2. Online Upgrade\_E Version: Click YdeaFast software "function", "online upgrade \_E edition input password: 0000 or 86586287, then import. SBIN file.
  - 2.1 The .SBIN file is System manufacturer provide;
  - 2.2 PC software will be according to the update file, the object of the automatic identification upgrade, upgrade to avoid errors;

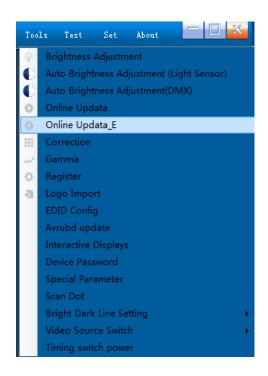

3. Click on the import, import after the upgrade process, click send, waiting for the PC software upgrade, the upgrade is complete;

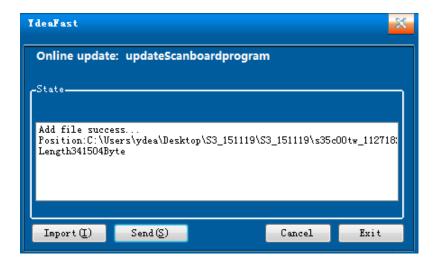

- 4. The upgrade is complete, receiving card will automatically restart, after receiving card normal boot, once again detection receiving card version, check whether the upgrade in the correct version;
- 5. In E\_ version upgrades, if the system suddenly loses power, to upgrade to the receiving card, to upgrade again to receive CARDS and electricity system can work normally.